### **BAB V**

# **IMPLEMENTASI DAN PENGUJIAN PERANGKAT LUNAK**

#### **5.1 HASIL IMPLEMENTASI**

Pada bab ini akan dijabarkan hasil implementasi perangkat lunak yang telah dihasilkan dari penelitian.Adapun hasil implementasi adalah sebagai berikut :

#### **5.1.1 Implementasi Input**

Implementasi input ini merupakan hasil tampilan dari rancangan input yang telah dijabarkan pada bab sebelumnya. Berikut ditampilkan hasil implementasi input yang sudah dibuat pada sistem ini :

1. Halaman Login Admin

Pada Gambar 5.1 ditunjukkan halaman login admin, halaman login merupakan halaman utama yang diakses oleh admin. Pada halaman login ini, admin harus memasukkan data username dan password sesuai dengan data username dan password yang telah ditentukan dalam sistem sebelumnya.

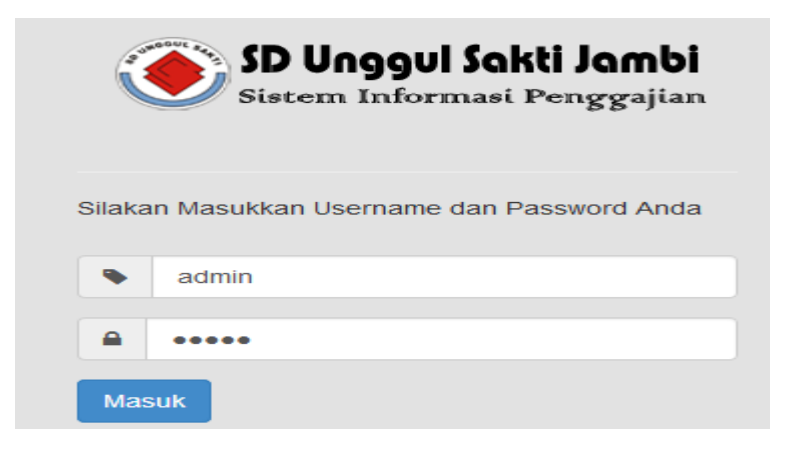

**Gambar 5.1. Halaman login Admin**

2. Halaman Master User

Pada Gambar 5.2 ditunjukkan halaman master user, halaman master user merupakan halaman utama untuk pencatatan data user. Pada halaman ini ditampilkan kotak-kotak teks untuk inputan data user.

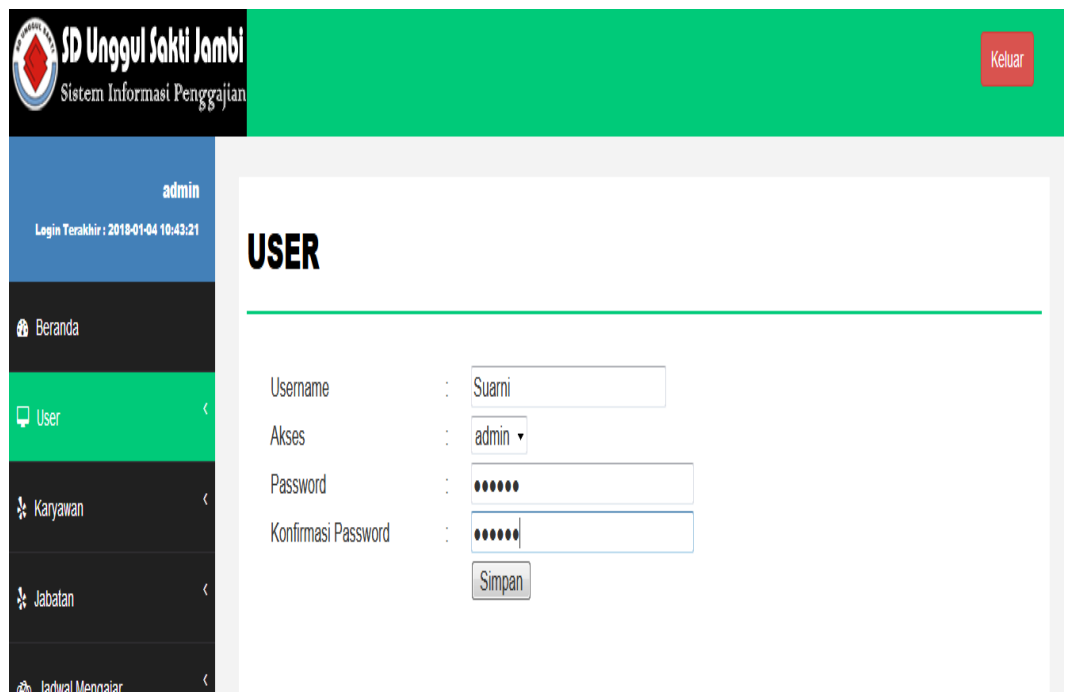

**Gambar 5.2. Halaman Master User**

3. Halaman Master Karyawan

Pada Gambar 5.3 ditunjukkan halaman master karyawan, halaman master karyawan merupakan halaman utama untuk pencatatan data karyawan. Pada halaman ini ditampilkan kotak-kotak teks untuk inputan data karyawan.

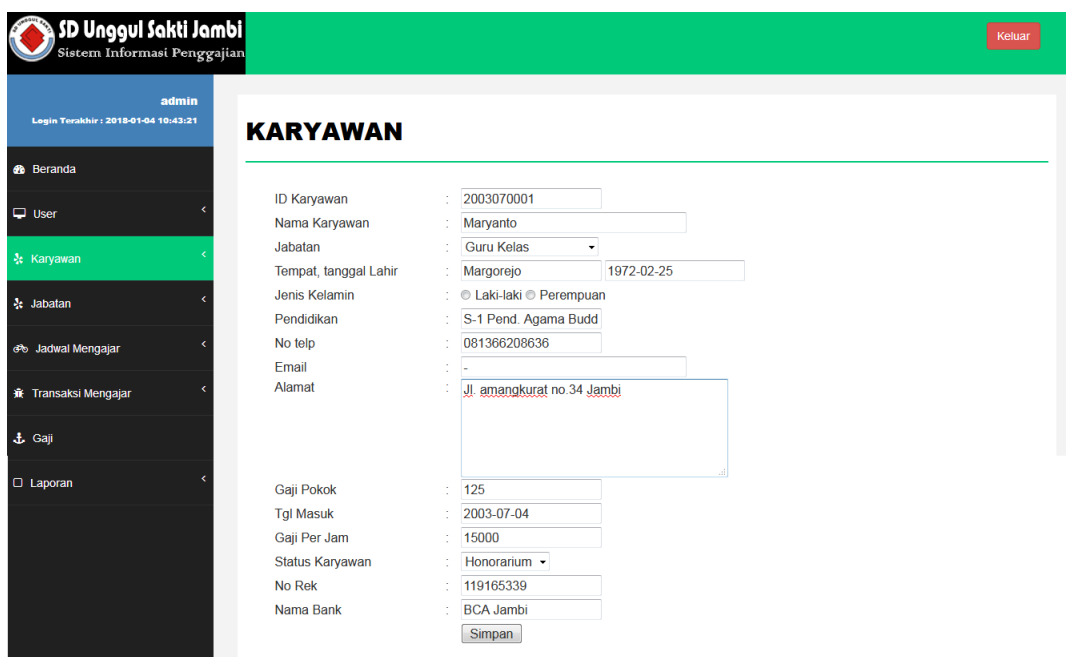

**Gambar 5.3. Halaman Master Karyawan**

4. Halaman Master Jabatan

Pada Gambar 5.4 ditunjukkan halaman master jabatan, halaman master jabatan merupakan halaman utama untuk pencatatan data jabatan. Pada halaman ini ditampilkan kotak-kotak teks untuk inputan data jabatan.

| <b>Common</b><br><b>A SD Unggul Sakti Jambi</b><br>Sistem Informasi Penggajian <mark>.</mark> |                              |                                   |  | Keluar |
|-----------------------------------------------------------------------------------------------|------------------------------|-----------------------------------|--|--------|
| admin<br>Login Terakhir: 2018-01-04 10:43:21                                                  | <b>JABATAN</b>               |                                   |  |        |
| <b>6</b> Beranda                                                                              |                              |                                   |  |        |
| $\Box$ User                                                                                   | <b>ID Jabatan</b><br>Jabatan | <b>JB001</b><br><b>Guru Kelas</b> |  |        |
| ☆ Karyawan                                                                                    | Tunjangan                    | 250000<br>14<br>Simpan            |  |        |
| ※ Jabatan                                                                                     |                              |                                   |  |        |
| 6% Jadwal Mengajar                                                                            |                              |                                   |  |        |

**Gambar 5.4. Halaman Master Jabatan**

5. Halaman Master Jadwal Mengajar

Pada Gambar 5.5 ditunjukkan halaman master jadwal mengajar, halaman master user merupakan halaman utama untuk pencatatan data jadwal mengajar. Pada halaman ini ditampilkan kotak-kotak teks untuk inputan data jadwal mengajar.

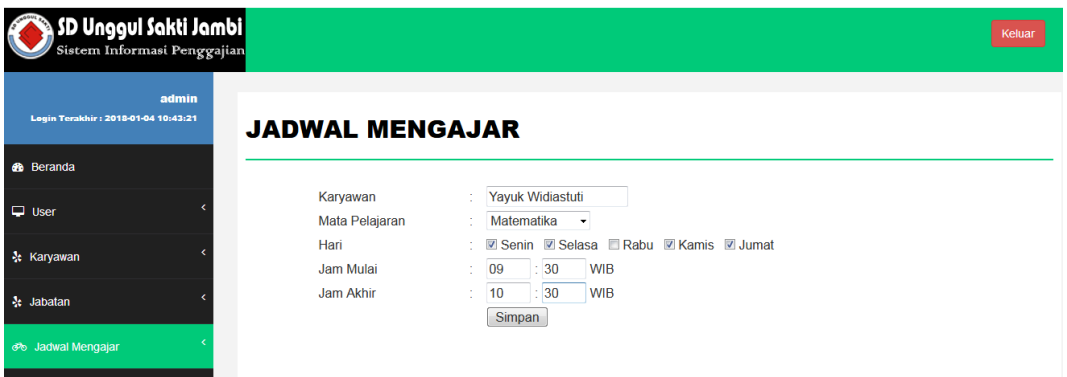

**Gambar 5.5. Halaman Master Jadwal Mengajar**

6. Halaman Transaksi Mengajar

Pada Gambar 5.6 ditunjukkan halaman transaksi mengajar, halaman transaksi mengajar ini adalah halaman utama untuk melakukan input data transaksi mengajar karyawan.

| SD Unggul Sakti Jambi<br>Sistem Informasi Penggajian |                                 |                              |                | Keluar                               |
|------------------------------------------------------|---------------------------------|------------------------------|----------------|--------------------------------------|
| admin<br>Login Terakhir: 2018-01-04 10:43:21         |                                 | <b>TRANSAKSI MENGAJAR</b>    |                |                                      |
| <b>&amp;</b> Beranda                                 | Periode                         | 04-12-2017                   | s/d 04-12-2017 |                                      |
|                                                      | <b>ID Karyawan</b>              | 2005060001                   |                |                                      |
|                                                      | Nama Karyawan:                  | Yayuk Widiastuti             |                |                                      |
| <b>k</b> Karyawan                                    |                                 | Tampilkan                    |                |                                      |
| <b>A</b> : Jabatan                                   |                                 |                              |                |                                      |
| do Jadwal Mengajar                                   | <b>INPUT TRANSAKSI MENGAJAR</b> |                              |                |                                      |
| <b>兼 Transaksi Mengajar</b>                          | Periode                         | 04-12-2017 s/d 08-12-2017    |                |                                      |
|                                                      | <b>ID Karyawan</b>              | 2005060001                   |                |                                      |
|                                                      | Nama Karyawan                   | : Yayuk Widiastuti           |                |                                      |
|                                                      | Tanggal                         | <b>Jadwal Mengajar</b>       |                | Keterangan Absen                     |
|                                                      |                                 |                              |                |                                      |
| <b>C</b> Laporan                                     | 04-12-2017                      | Matematika 08:00 - 09:30 WIB |                | © Hadir © Sakit © Ijin © Tidak Hadir |
|                                                      | 06-12-2017                      | Matematika 08:00 - 09:30 WIB |                | © Hadir © Sakit © Ijin © Tidak Hadir |

**Gambar 5.6. Halaman Transaksi Mengajar**

#### **5.1.2 Implementasi Output**

Implementasi output ini merupakan hasil tampilan dari rancangan output yang telah dijabarkan pada bab sebelumnya. Berikut ditampilkan hasil implementasi output yang sudah dibuat pada sistem ini :

1. Halaman Beranda

Pada Gambar 5.7 ditunjukkan halaman beranda, halaman beranda ini adalah halaman utama yang ditampilkan sistem setelah admin berhasil melakukan login. Pada bagian kiri halaman ditampilkan menu-menu yang dapat dipilih oleh admin.

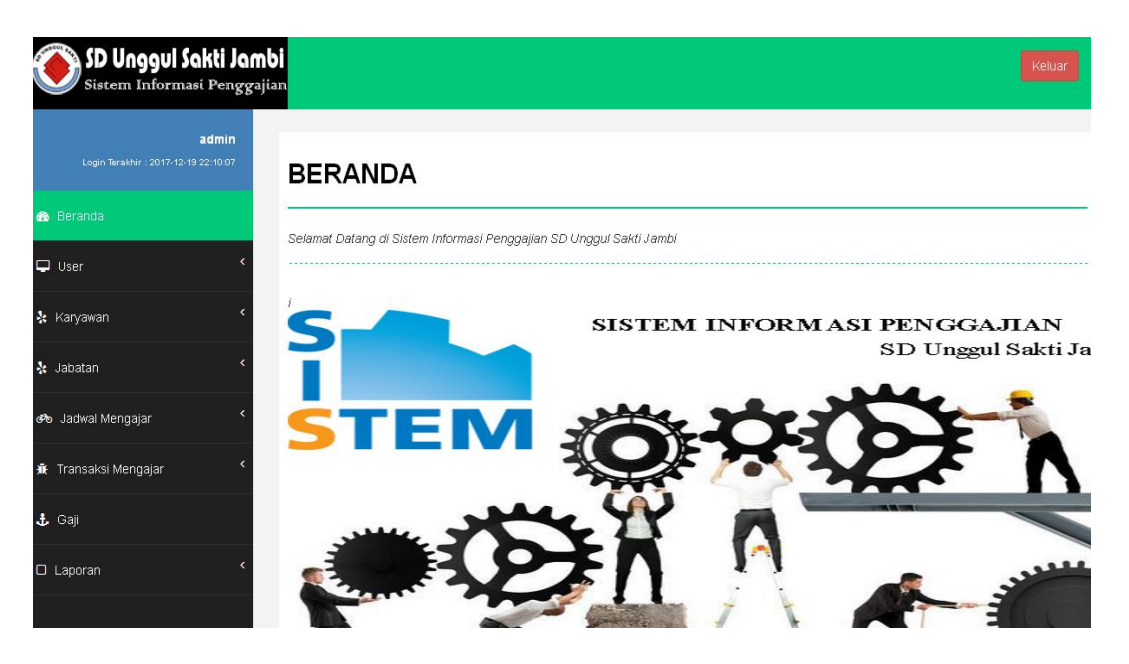

**Gambar 5.7. Halaman Beranda**

2. Halaman Data User

Pada Gambar 5.8 ditunjukkan halaman data user, halaman data user ini adalah halaman utama untuk menampilkan data-data user yang sudah diinput sebelumnya.

| <b>SD Unggul Sakti Jambi</b><br>Sistem Informasi Penggajian |                 |              |                |      | Keluar |
|-------------------------------------------------------------|-----------------|--------------|----------------|------|--------|
| admin<br>Login Terakhir: 2018-01-04 10:43:21                | <b>USER</b>     |              |                |      |        |
| <b>8</b> Beranda                                            |                 |              |                |      |        |
|                                                             | <b>Username</b> | <b>Akses</b> |                |      |        |
| $\Box$ User                                                 | admin           | admin        | reset password | ubah | hapus  |
| ☆ Karyawan                                                  | Suarni          | admin        | reset password | ubah | hapus  |
|                                                             |                 |              |                |      |        |
| <b>※ Jabatan</b>                                            |                 |              |                |      |        |

**Gambar 5.8. Halaman Data User**

3. Halaman Data Karyawan

Pada Gambar 5.9 ditunjukkan halaman data karyawan, halaman karyawan ini adalah halaman utama untuk menampilkan data-data karyawan yang sudah diinput sebelumnya.

| SD Unggul Sakti Jambi<br>Sistem Informasi Penggajian |                    |                      |                   |               |              |                        |                   | Keluar            |
|------------------------------------------------------|--------------------|----------------------|-------------------|---------------|--------------|------------------------|-------------------|-------------------|
| admin<br>Login Terakhir: 2018-01-04 10:43:21         | <b>KARYAWAN</b>    |                      |                   |               |              |                        |                   |                   |
| <b>e</b> Beranda                                     |                    |                      |                   |               |              |                        |                   |                   |
|                                                      | <b>ID Karyawan</b> | Nama Karyawan        | <b>Jabatan</b>    | Jenis kelamin | No telp      | <b>Status Karyawan</b> |                   |                   |
| $\Box$ User                                          | 2005060001         | Yayuk Widiastuti     | Guru Kelas        | perempuan     | 082371419990 | Karyawan               | detail ubah hapus |                   |
| k Karyawan                                           | 2003070001         | Marvanto             | <b>Guru Kelas</b> |               | 081366208636 | honorarium             | detail ubah hapus |                   |
|                                                      | 2004070002         | <b>Lily Kuswanty</b> | Guru Kelas        | perempuan     |              | karyawan               |                   | detail ubah hapus |
| · Jabatan                                            | 2016070001         | Izuno Anata Putri MP | Guru Kelas        | perempuan     |              | honorarium             | detail ubah hapus |                   |

**Gambar 5.9. Halaman Data Karyawan**

4. Halaman Data Jabatan

Pada Gambar 5.10 ditunjukkan halaman data jabatan, halaman data jabatan ini adalah halaman utama untuk menampilkan data-data jabatan yang sudah diinput sebelumnya.

| <b>SD Unggul Sakti Jambi <mark>-</mark></b><br>Sistem Informasi Penggajian |                |                   |                      |             |      | Keluar |
|----------------------------------------------------------------------------|----------------|-------------------|----------------------|-------------|------|--------|
| admin<br>Login Terakhir: 2018-01-03 22:35:10                               | <b>JABATAN</b> |                   |                      |             |      |        |
| <b>B</b> Beranda                                                           |                |                   |                      |             |      |        |
|                                                                            |                | <b>ID Jabatan</b> | Jabatan              | Tunjangan   |      |        |
| $\Box$ User                                                                |                | JB001             | Guru Kelas           | Rp. 250.000 | ubah | hapus  |
|                                                                            |                | JB002             | Guru Kelas Bilingual | Rp. 350.000 | ubah | hapus  |

**Gambar 5.10. Halaman Data Jabatan**

5. Halaman Data Jadwal Mengajar

Pada Gambar 5.11 ditunjukkan halaman data jadwal mengajar. Halaman data jadwal mengajar ini menampilkan data-data jadwal mengajar yang sudah diinput sebelumnya.

| a SD Unggul Sakti Jambi <b>I</b><br>Sistem Informasi Penggajian |                        |                      |                   |      |       |
|-----------------------------------------------------------------|------------------------|----------------------|-------------------|------|-------|
| admin<br>Login Terakhir: 2018-01-03 23:56:15                    | <b>JADWAL MENGAJAR</b> |                      |                   |      |       |
| <b>8</b> Beranda                                                | Hari: Senin            |                      |                   |      |       |
| Karyawan                                                        |                        | Mata Pelajaran       | Jam Mengajar      |      |       |
| ※ Karyawan                                                      | Yayuk Widiastuti       | Matematika           | 08:00 - 09:30 WIB | ubah | hapus |
| Maryanto                                                        |                        | <b>Bhs Indonesia</b> | 08:00 - 09:30 WIB | ubah | hapus |
| 통 Jabatan                                                       | Hari: Rabu             |                      |                   |      |       |
| Karyawan<br>3% Jadwal Mengajar                                  |                        | Mata Pelajaran       | Jam Mengajar      |      |       |
|                                                                 | Yayuk Widiastuti       | Matematika           | 08:00 - 09:30 WIB | ubah | hapus |
| Maryanto<br><b>兼 Transaksi Mengajar</b>                         |                        | <b>Bhs Indonesia</b> | 08:00 - 09:30 WIB | ubah | hapus |
|                                                                 | Hari: Jumat            |                      |                   |      |       |
| Karyawan                                                        |                        | Mata Pelajaran       | Jam Mengajar      |      |       |
|                                                                 | Yayuk Widiastuti       | Matematika           | 08:00 - 09:30 WIB | ubah | hapus |

**Gambar 5.11. Halaman Data Jadwal Mengajar**

6. Halaman Rekapitulasi Gaji

Pada Gambar 5.12 ditunjukkan halaman rekapitulasi gaji, halaman rekapitulasi gaji ini adalah halaman utama untuk proses rekapitulasi gaji karyawan dan honorarium setiap bulannya.

| SD Unggul Sakti Jambi<br>Sistem Informasi Penggajian |                               |                          |            |                               |                  |                                  |                        |             |                   |                         | Keluar            |
|------------------------------------------------------|-------------------------------|--------------------------|------------|-------------------------------|------------------|----------------------------------|------------------------|-------------|-------------------|-------------------------|-------------------|
| admin<br>Login Terakhir: 2018-01-04 10:43:21         |                               | <b>REKAPITULASI GAJI</b> |            |                               |                  |                                  |                        |             |                   |                         |                   |
|                                                      | Periode: Desember - 2017      |                          |            | Tampilkan                     |                  |                                  |                        |             |                   |                         |                   |
|                                                      |                               |                          |            |                               |                  |                                  |                        |             |                   |                         |                   |
|                                                      |                               |                          |            |                               |                  |                                  |                        |             |                   |                         |                   |
|                                                      | Periode<br>Data Gaji Karyawan | Desember 2017            |            |                               |                  |                                  |                        |             |                   |                         |                   |
| do Jadwal Mengajar                                   | <b>ID Karyawan</b>            | Nama Karyawan            | Jabatan    | Jumlah<br><b>Jam</b><br>Kerja | qaji Per Jam     | <b>Sub Total Gail</b><br>per jam | Gaji Pokok             | Tunjangan   | <b>THR</b>        | Pot<br><b>Jamsostek</b> | <b>Total Gaji</b> |
| <b>森 Transaksi Mengajar</b>                          | 2005060001                    | Yayuk Widiastuti         | Guru Kelas | 24 Jam                        | Rp.20.000        | Rp. 240.000                      | Rp. 2.000.000          | Rp. 250.000 | ÷                 | Rp. 40.000              | Rp. 2.450.000     |
|                                                      | Data Gaji Honorarium          |                          |            |                               |                  |                                  |                        |             |                   |                         |                   |
|                                                      |                               | Nama Karyawan            | Jabatan    |                               | Jumlah Jam Keria | gail Per Jam                     | Sub Total Gail per jam |             | <b>Gail Pokok</b> | <b>Total Gail</b>       |                   |
|                                                      | <b>ID Karvawan</b>            |                          |            |                               |                  |                                  |                        |             |                   |                         |                   |

**Gambar 5.12. Halaman Rekapitulasi Gaji**

7. Halaman Laporan Gaji Karyawan

Pada Gambar 5.13 ditunjukkan halaman laporan gaji karyawan. Pada halaman ini ditampilkan kotak-kotak teks untuk inputan data periode laporan, sedangkan pada bagian bawah halaman ditampilkan laporan gaji karyawan sesuai periode yang dipilih.

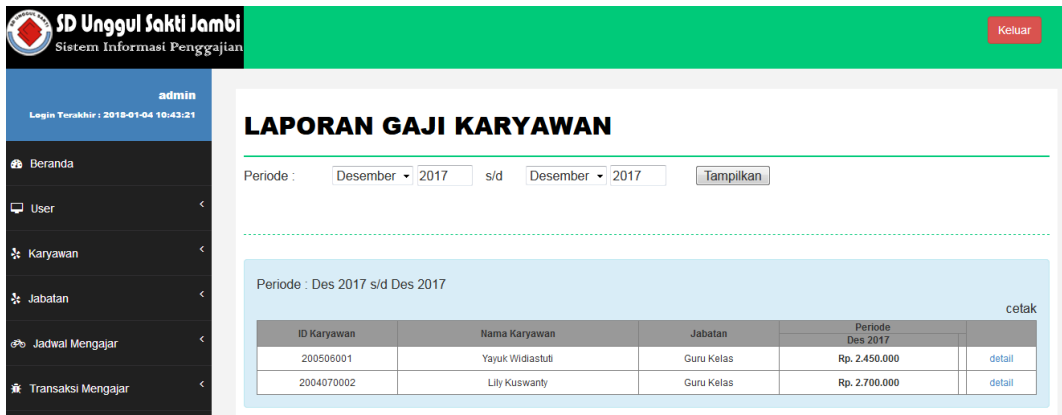

**Gambar 5.13.Halaman Laporan Gaji Karyawan**

8. Desain Slip Gaji Karyawan

Pada Gambar 5.14 ditunjukkan halaman laporan gaji honorarium. Pada halaman ini ditampilkan kotak-kotak teks untuk inputan data periode laporan, sedangkan pada bagian bawah halaman ditampilkan laporan gaji honorarium sesuai periode yang dipilih.

| SD Unggul Sakti Jambi<br>Sistem Informasi Penggajian |                    |                 |                                |                  |                            | Keluar |
|------------------------------------------------------|--------------------|-----------------|--------------------------------|------------------|----------------------------|--------|
| admin<br>Login Terakhir: 2018-01-04 10:43:21         |                    |                 | <b>LAPORAN GAJI HONORARIUM</b> |                  |                            |        |
| <b>8</b> Beranda                                     | Periode:           | Desember - 2017 | Desember - 2017<br>sld         | <b>Tampilkan</b> |                            |        |
| $\Box$ User                                          |                    |                 |                                |                  |                            |        |
| <b>A</b> Karyawan                                    |                    |                 |                                |                  |                            |        |
|                                                      | <b>ID Karyawan</b> |                 | Nama Karyawan                  | Jabatan          | Periode<br><b>Des 2017</b> |        |
| <b>A</b> Jabatan                                     | 2003070001         |                 | Maryanto                       | Guru Kelas       | Rp. 1.550.000              | detail |
| Po Jadwal Mengajar                                   | 2016070001         |                 | Izuno Anata Putri MP           | Guru Kelas       | Rp. 1.325.000              | detail |
| <b>兼 Transaksi Mengajar</b>                          |                    |                 |                                |                  |                            |        |

**Gambar 5.14. Halaman Laporan Gaji Honorarium**

| SD Unggul Sakti Jambi <mark>I</mark><br>Sistem Informasi Penggajian |                                                                             |           | Keluar     |
|---------------------------------------------------------------------|-----------------------------------------------------------------------------|-----------|------------|
| admin<br>Login Terakhir: 2018-02-28 20:27:13                        | <b>ABSENSI</b>                                                              |           |            |
| <b>B</b> Beranda                                                    | Import File Absensi                                                         | Telusuri  |            |
| z<br>$\Box$ User                                                    | Import                                                                      |           |            |
| & Karyawan                                                          | 2016070001<br>Karyawan                                                      |           |            |
| <b>At</b> Jabatan                                                   | $\vee$ 2018<br>Periode<br>Maret<br>Cari                                     |           |            |
| do Jadwal Mengajar                                                  | <b>LAPORAN ABSENSI</b>                                                      |           |            |
| <b>®</b> Absensi                                                    | : 2016070001 - Izuno Anata Putri MP<br>Karyawan<br>$: 01 - 2018$<br>Periode |           |            |
|                                                                     | <b>Tgl Absen</b>                                                            | Jam Masuk | Jam Pulang |
| <b>兼</b> Transaksi Mengajar                                         | 03-01-2018                                                                  | 06:30 WIB | 14:06 WIB  |
|                                                                     | 04-01-2018                                                                  | 06:30 WIB | 14:06 WIB  |
| + Gaji                                                              | 05-01-2018                                                                  | 06:30 WIB | 14:06 WIB  |

**Gambar 5.15 Halaman Absensi**

9. Slip Gaji Karyawan

Pada gambar 5.16 ditunjukkan slip gaji karyawan, pada output ini ditampilkan data-data gaji yang diterima oleh karyawan pada periode tertentu.

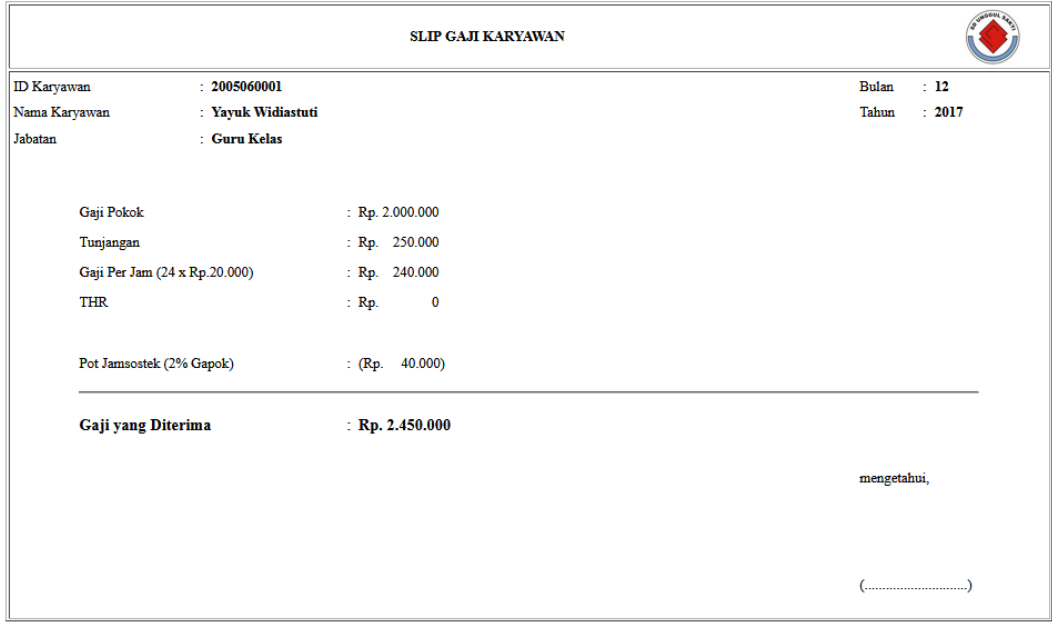

**Gambar 5.16. Slip Gaji Karyawan**

10. Slip Gaji Karyawan

Pada gambar 5.17 ditunjukkan output slip gaji honorarium, pada output ini ditampilkan slip gaji berdasarkan perhitungan penggajian setiap bulannya.

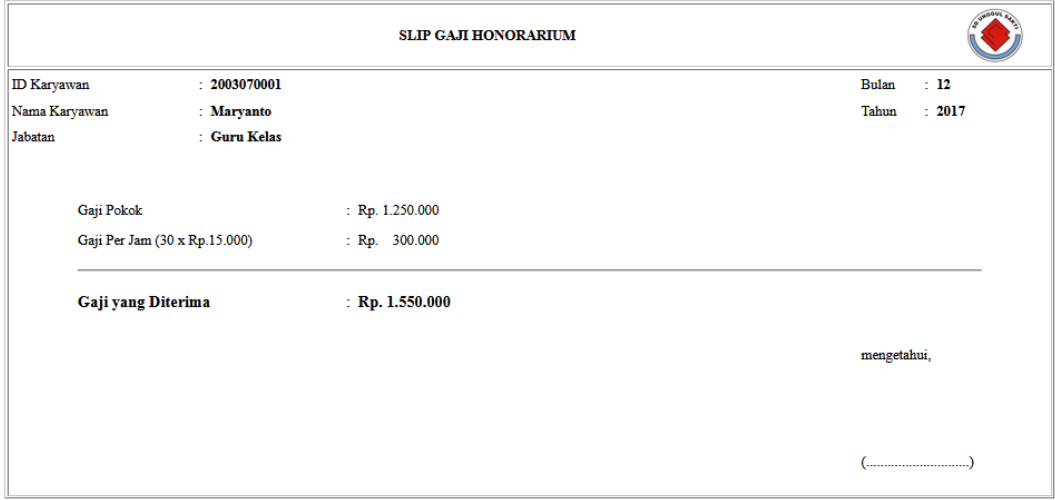

**Gambar 5.17. Slip Gaji Honorarium**

## **5.2 PENGUJIAN PERANGKAT LUNAK**

Pada tahapan ini, penulis melakukan pengujian terhadap aplikasi yang telah dihasilkan. Pengujian ini dilakukan agar aplikasi yang dihasilkan telah sesuai dengan tujuan yang ingin dicapai penulis serta menghindari kesalahan kesalahan dalam program. Adapun teknik pengujian yang dipakai penulis yaitu menggunakan black-box testing. Pengujian black-box ini menekankan pada input , proses dan ouput, yaitu melakukan pengujian terhadap input yang dimasukkan, proses yang dijalankan serta hasil output yang dikeluarkan. Pada pengujian ini dilakukan untuk mengetahui apakah fungsi-fungsi pada sistem telah berjalan dengan baik serta menghasilkan output yang sesuai dengan input yang diberikan. Berikut dapat ditampilkan pengujian black-box pada sistem yang sudah dirancang :

| Modu<br>l yang | <b>Prosedur</b><br>Pengujian                                                                              | <b>Masukan</b>                                         | Keluaran<br>yang                                                          | <b>Hasil</b> yang<br>didapat                                               | <b>Hasil</b><br>Pengujia |
|----------------|----------------------------------------------------------------------------------------------------|--------------------------------------------------------|---------------------------------------------------------------------------|----------------------------------------------------------------------------|--------------------------|
| diuji          |                                                                                                    |                                                        | diharapkan                                                                |                                                                            | n                        |
| Login<br>admin | - buka<br>halaman login<br>- masukkan<br>username dan<br>password yang<br>benar<br>- klik tombol<br>login | input username<br>dan password<br>klik tombol<br>login | user masuk<br>ke dalam<br>sistem dan<br>dapat<br>mengakses<br>modul admin | user masuk<br>ke dalam<br>sistem dan<br>menampilk<br>an<br>halaman<br>home | baik                     |
| Login<br>admin | - buka<br>halaman login<br>- masukkan<br>username dan<br>password yang<br>salah<br>- klik tombol<br>login | input username<br>dan password<br>klik tombol<br>login | tampil pesan<br>"login gagal"                                             | tampil<br>pesan<br>"login<br>gagal"                                        | baik                     |

**Tabel 5.1 Pengujian Pada Modul Login admin**

Berdasarkan pengujian pada modul login admin pada tabel 5.1 dapat disimpulkan bahwa fungsi-fungsi pada modul login admin sudah berjalan dengan baik.

| aktivitas               | Input                                                                              | <b>Proses</b>                                                                                                    | Output                                        | <b>Hasil</b><br>Pengujian |
|-------------------------|------------------------------------------------------------------------------------|----------------------------------------------------------------------------------------------------|-----------------------------------------------|---------------------------|
| Pencatatan<br>Data User | input<br>username,<br>akses,<br>password,<br>konfirmasi<br>password<br>klik simpan | sistem memeriksa data<br>sudah lengkap atau tidak<br>jika tidak lengkap maka<br>menampilkan pesan gagal<br>disimpan, dan<br>menampilkan halaman<br>master user kembali<br>jika sudah lengkap maka<br>data user disimpan ke<br>database | data user<br>disimpan<br>ke dalam<br>database | valid                     |

**Tabel 5.2 Pengujian Black-box pada Inputan Data**

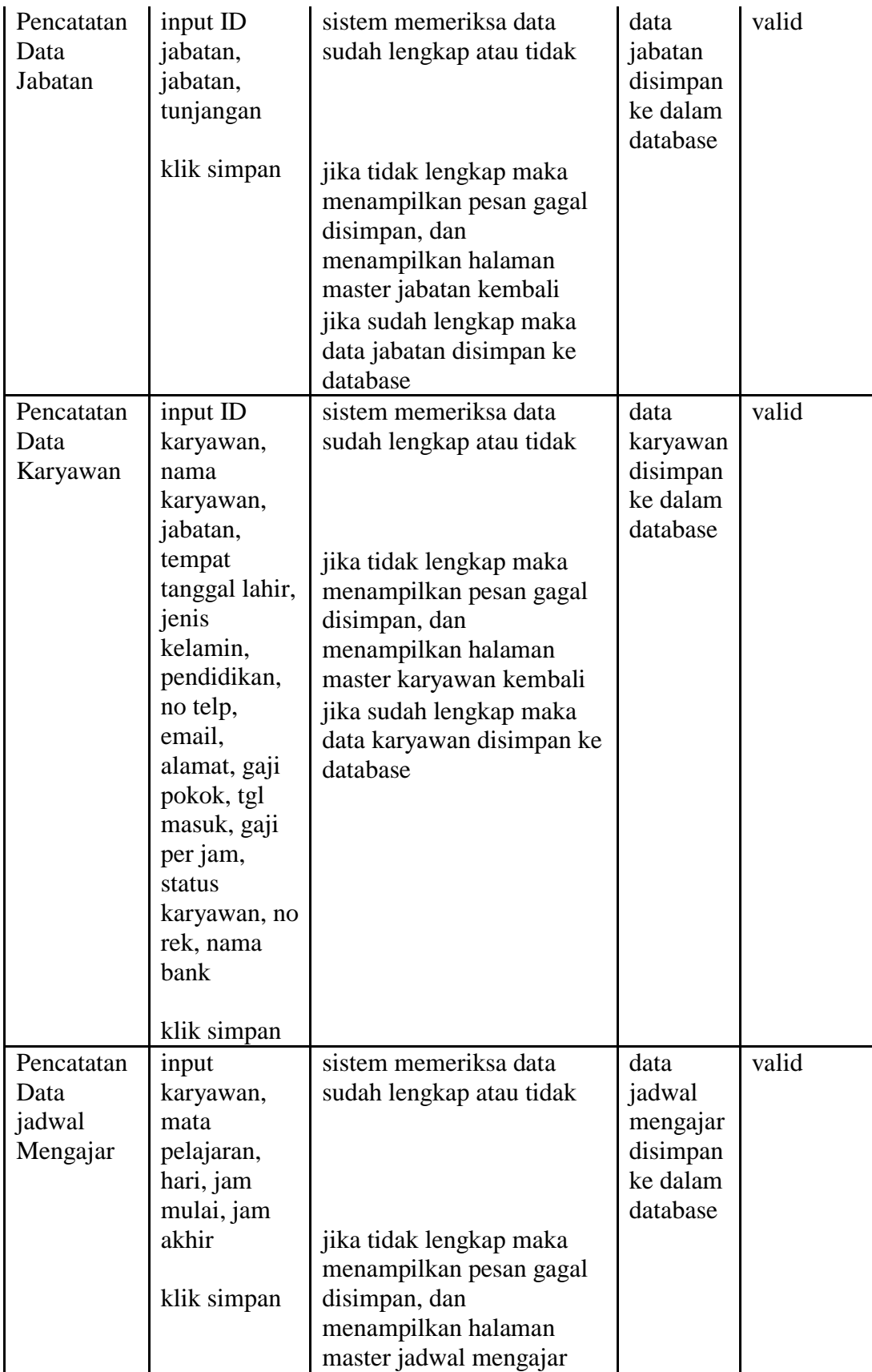

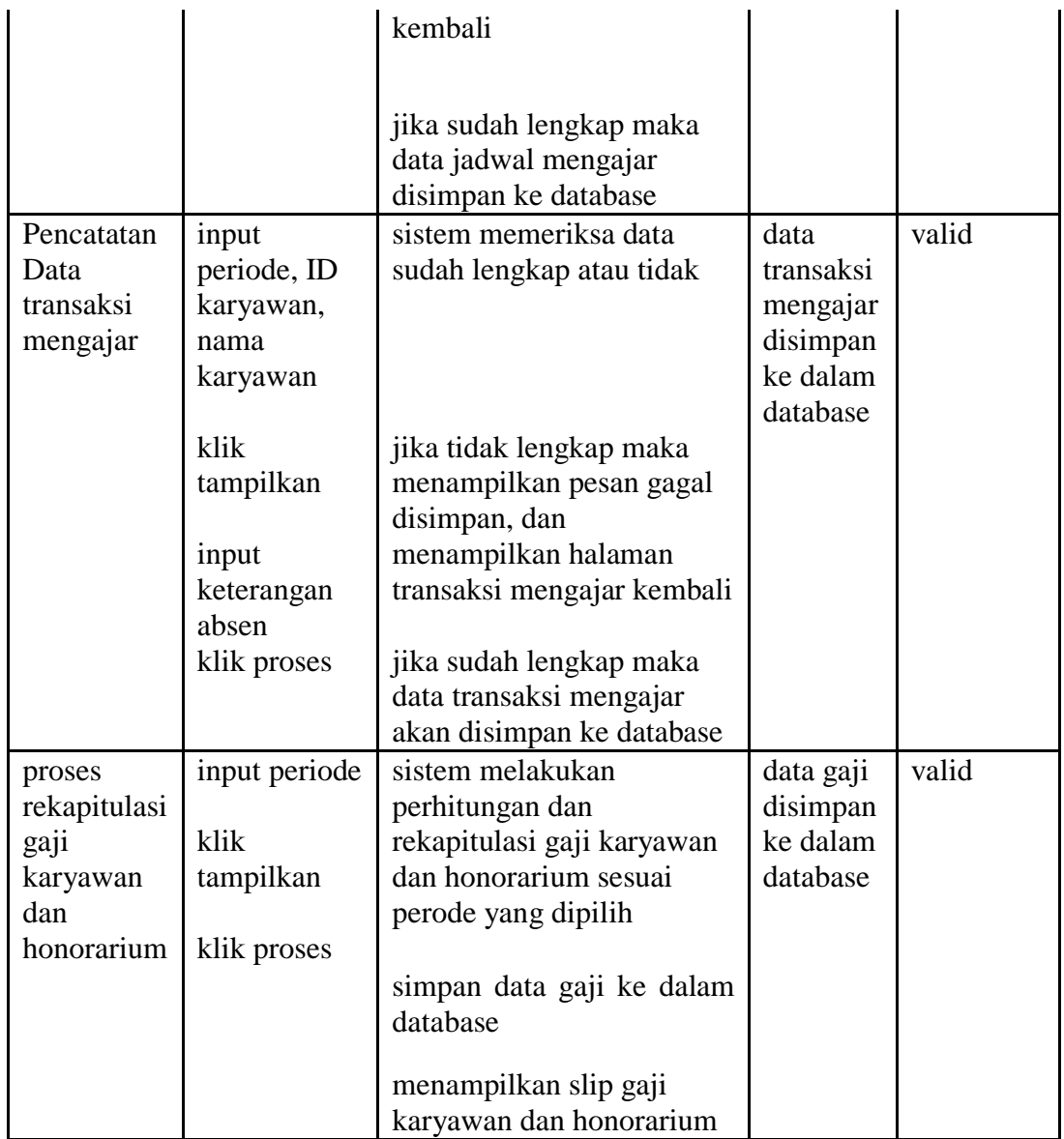

Berdasarkan pengujian pada modul inputan data pada tabel 5.2 dapat disimpulkan bahwa fungsi-fungsi pada inputan data sudah berjalan dengan baik.

| aktivitas | Input | Proses | Output | <b>Hasil</b> |
|-----------|-------|--------|--------|--------------|
|           |       |        |        | Pengujian    |

**Tabel 5.3 Pengujian Black-box pada Laporan**

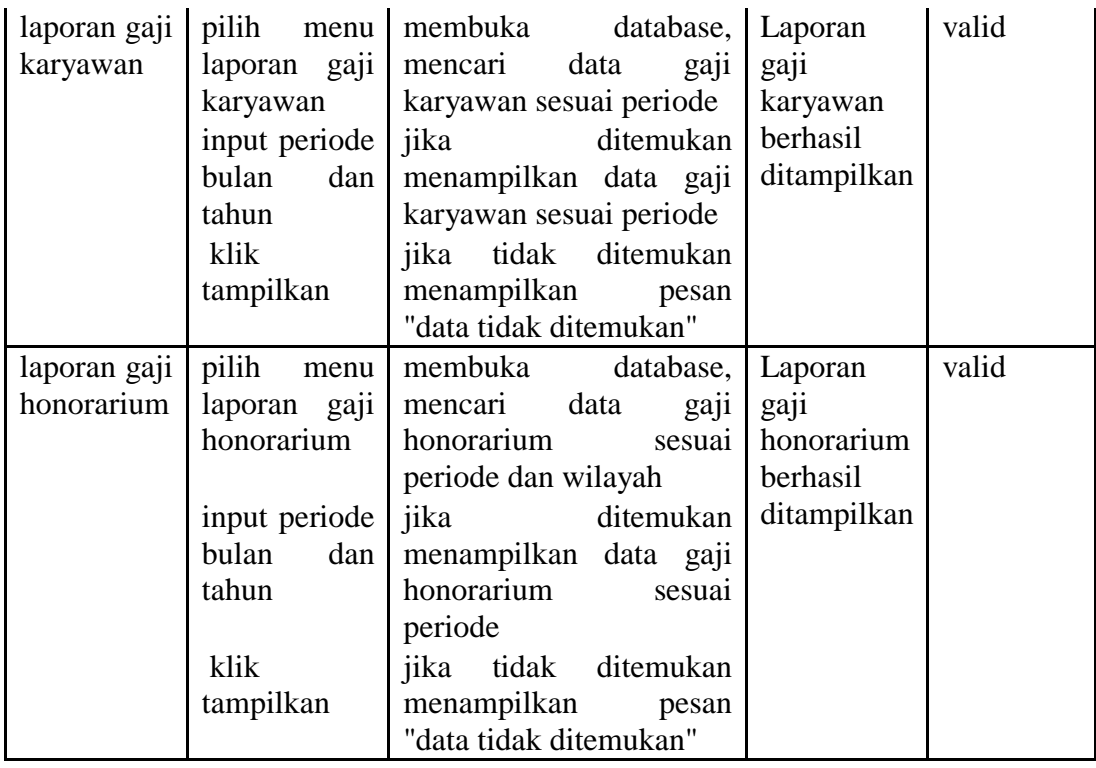

Berdasarkan pengujian pada modul laporan pada tabel 5.3 dapat disimpulkan bahwa fungsi-fungsi pada laporan sistem sudah berjalan dengan baik.

### **5.3 ANALISIS HASIL YANG DICAPAI SISTEM**

Pada tahap ini penulis melakukananalisa terhadap sistem yang sudah dirancang apakah dapat menjadi solusi bagi permasalahan yang dihadapi oleh sistem penggajian karyawan dan honorarium SD Unggul Sakti Jambi. Berdasarkan hasil sistem yang dirancang dapat dijabarkan fungsional sistem yang menjadi solusi bagi permasalahan pada SD Unggul Sakti Jambi sebagai berikut :

1. Pada sistem dapat mempermudah dalam pengelolaan data-data penggajian karyawan dan honorarium dengan antarmuka sistem dan dan berdasarkan pengujian fungsi inputan data pada sistem sesuai dengan kebutuhan pihak SD Unggul Sakti Jambi.

- 2. Pada sistem ini dapat melakukan perhitungan gaji karyawan dan honorarium secara otomatis setiap bulannya berdasarkan inputan data-data pada sistem serta menghasilkan slip gaji karyawan dan honorarium.
- 3. Pada sistem dapat menghasilkan laporan-laporan yang dibutuhkan pihak SD Unggul Sakti Jambi dan berdasarkan pengujian fungsi laporan pada sistem sesuai dengan kebutuhan pihak SD Unggul Sakti Jambi.

Kekurangan dari sistem yang dibangun adalah :

- 1. Sistem ini belum dilengkapi dengan sistem keamanan yang baik.
- 2. Sistem belum dilengkapi dengan fungsi untuk melakukan *back-up* data.
- 3. Sistem belum terkoneksi dengan mesin absensi pada SD Unggul Sakti Jambi.